# **Occupy Osnabrück – Workshop: Medienkompetenz**

# **Übersicht: Online-Werkzeuge | Funktionen**

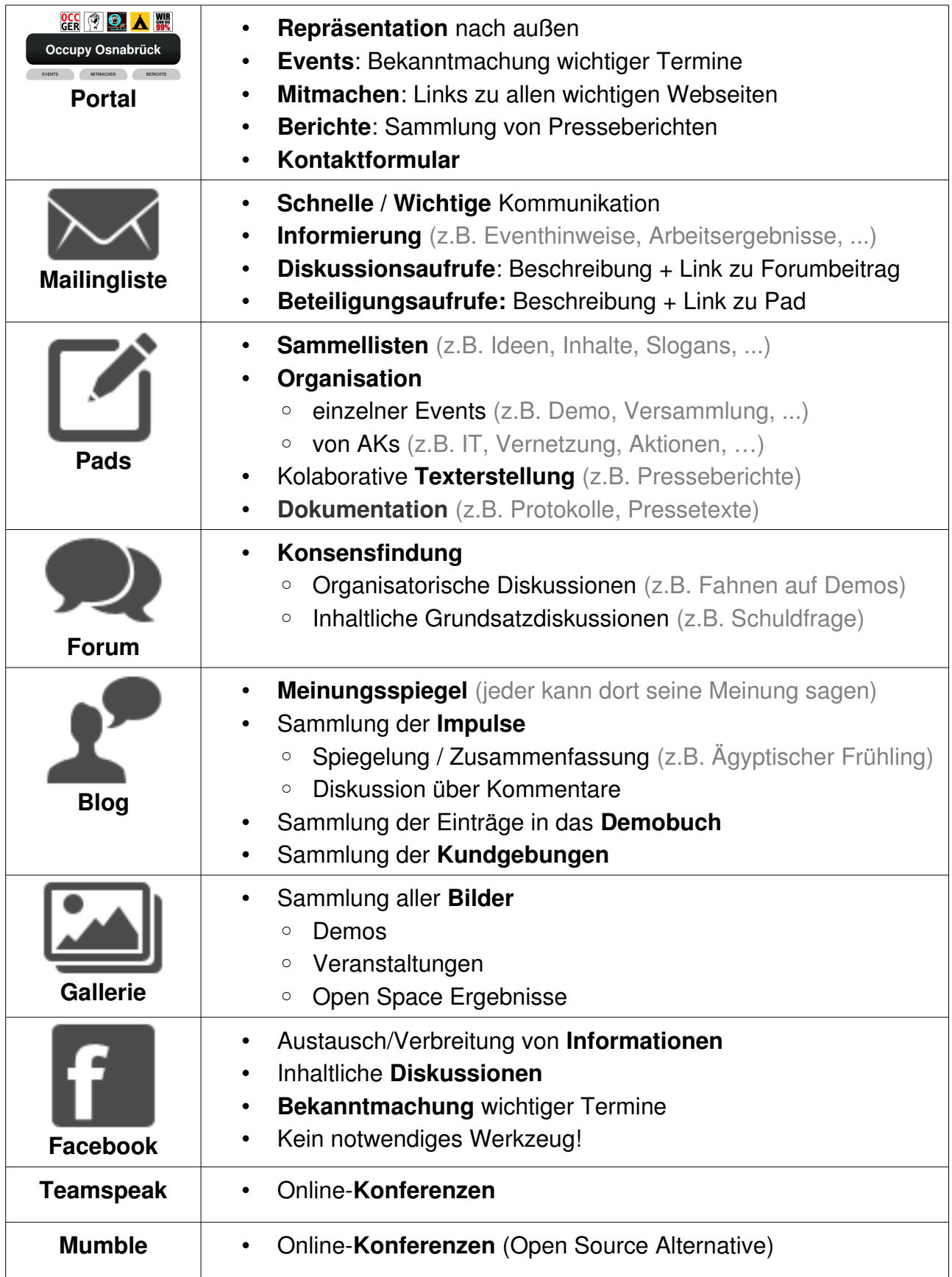

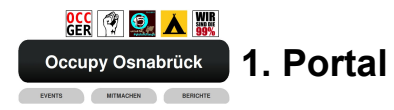

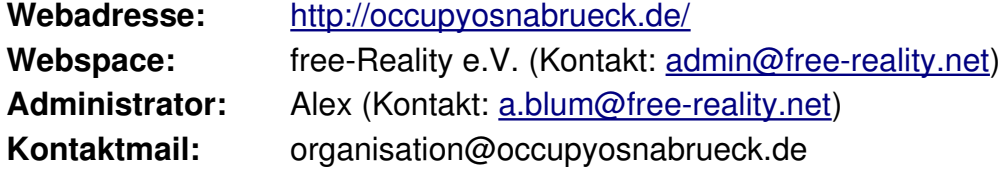

Hier ist es wichtig, sich bewusst zu machen, dass dies unsere **Einstiegsseite** sowohl für **intern** (Occupisten), als auch für **extern** (Interessierte) ist:

- Die veröffentlichten **Termine** dort sind immer aktuell
- Von dort aus sind alle für Occupy OS relevanten **Webseiten** erreichbar

Über das **Kontaktformular** werden Mails an unsere offizielle **Kontaktmailadresse** [\(organisation@occupyosnabrueck.de\)](mailto:organisation@occupyosnabrueck.de) versendet.

Bitte eine **Mail** an den Administrator, falls jemand ...

- … von einem Occupy OS relevanten, interessanten **Termin** erfährt.
- … von einem neuen **Bericht** über Occupy OS erfährt.
- … einen **Fehler** entdeckt.
- … Zugang zu dem Kontaktmailaccount haben will.

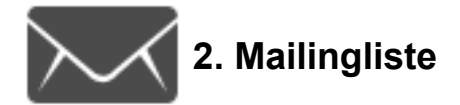

**Mailadresse:** [os-org@free-reality.net](mailto:os-org@free-reality.net) **An-/Abmeldung:** <http://mailman.free-reality.net/listinfo/os-org> Archiv: <http://mailman.free-reality.net/pipermail/os-org/>

Die Liste der Mailinglistenabonnenten ist weder öffentlich, noch für Abonnenten einsehbar. Die Mailadresse, mit denen man eine Nachricht versendet, ist sowohl für die Abonnenten, als auch öffentlich im Archiv einsehbar. Die Nachrichten werden archiviert und sind öffentlich zugänglich.

# **Richtlinien für effizienten Mailverkehr:**

- **Methodisch**
	- Nachrichten so kurz, wie möglich und so lang, wie nötig formulieren
	- Für jedes unterschiedliche Thema möglichst eine neue Mail versenden
	- Ein aussagekräftiger "Betreff" hilft, zu erkennen, ob die Mail einen betrifft
	- Baumansicht unterstützen:
		- Bei Antworten: "Antwort/Reply"
		- Bei neue Mails: Kein "Antwort/Reply"
- **Inhaltlich**
	- Inhalte sollten mit der Bewegung zusammenhängen
	- Bevorzugt Links mit kurzer Beschreibung statt gesamten Inhalt versenden

# **Weitere Möglichkeiten, mit hohem Mailverkehr klarzukommen:**

- **Mailprogramme** verwenden (z.B. Thunderbird, Outlook, ...)
	- **Baumansicht** (Antworten werden zugehörig dargestellt)

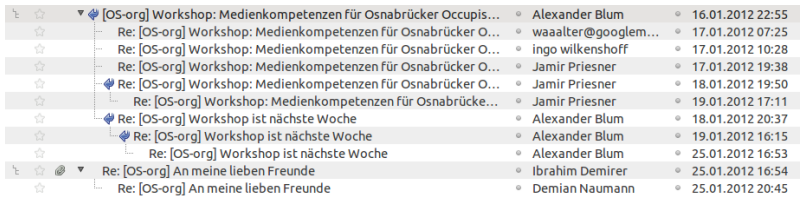

◦ **Filterung** (automatische Sortierung von Mails)

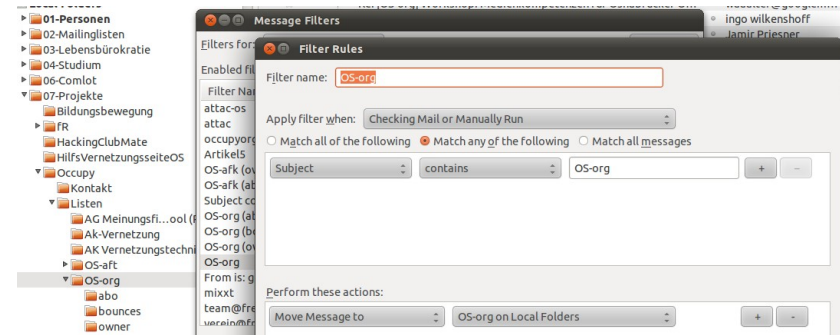

• **Verschiedene Mailaccounts** nutzen (NAME@occupyosnabrueck.de möglich!)

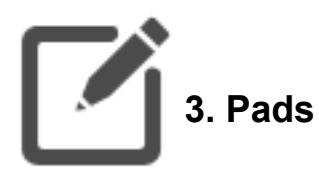

**Einstiegspad:** <http://etherpad.free-reality.net/p/occupyos-themenbereiche> **Spielwiese:** <http://etherpad.free-reality.net/p/test>

## **Vorteile von Pads**

- Einfache, kolaborative Erstellung von **Dokumenten**
- **Keine Anmeldung** notwendig
- Jede Änderung wird **automatisch gespeichert** und alles ist **wiederherstellbar**
	- **VORSICHT:** Alles, was eingetippt wurde, ist nicht mehr löschbar!

# **Funktionen**

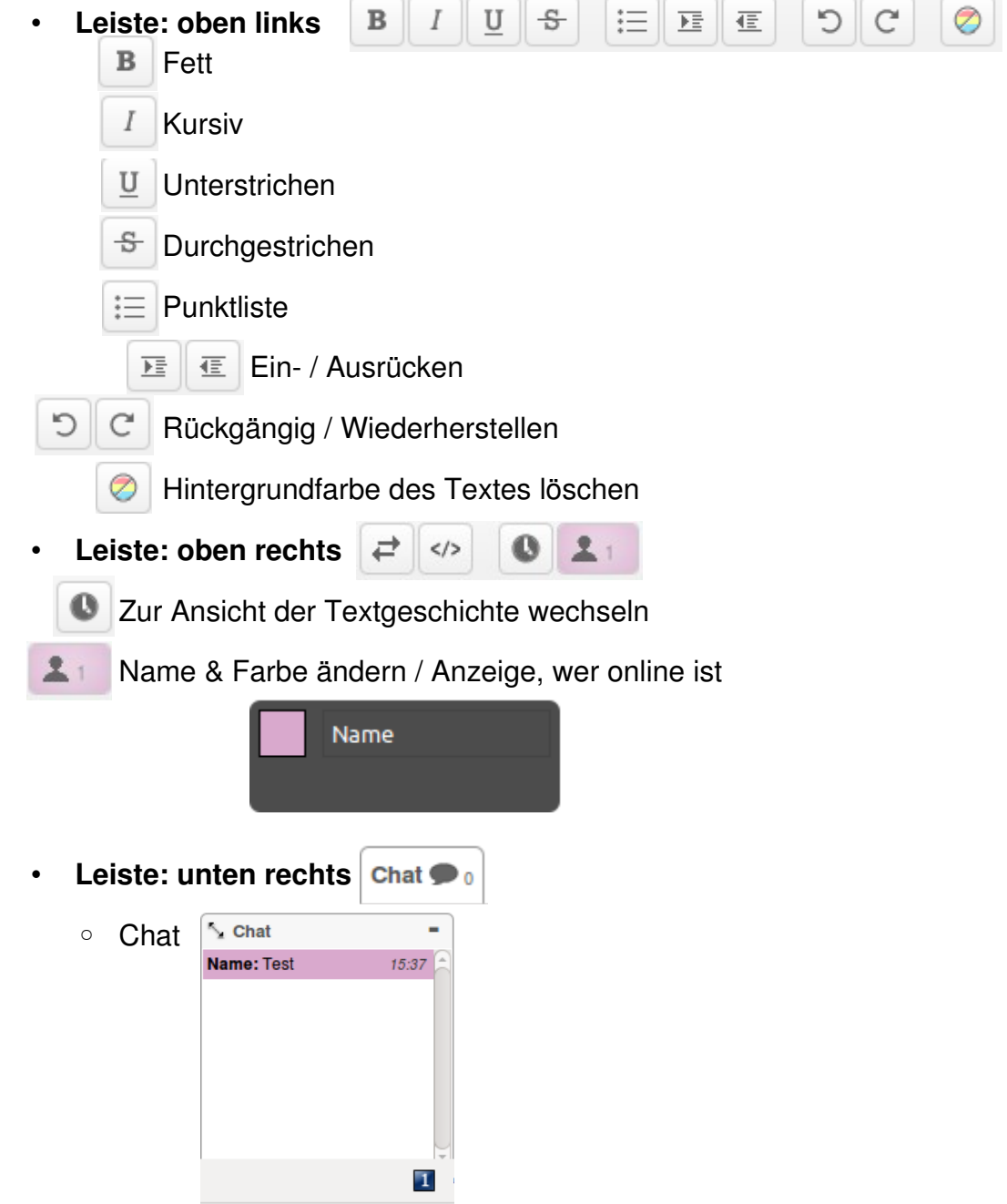

# **Symbolische Konventionen**

- **[?]** Eine Aufgabe, um die sich noch niemand kümmert
- **[NAME]** Wer dafür zuständig ist
- (NAME) Wer was geschrieben hat
- Bei Kommentaren: Antworten einrücken, (NAME) dahinterschreiben
- Bei langen Pads: Inhalt mit Nummerierung der Punkte
- Text von anderen möglichst nicht löschen (außer, Daten sind aktueller)

# **Tastenkürzel**

- **Strg + b** fett
- **Strg + i** kursiv
- **Strg + u** unterstrichen
- **Strg + z** rückgängig
- **Strg + Shift + z** widerherstellen
- Bei Punktlisten ("Cursor" direkt hinter dem Punkt):
	- **Alt + TAB** Einrücken
	- **Alt + Shift + TAB** Ausrücken
- **Strg + c** kopieren
- **Strg + x** ausschneiden
- **Strg + v** einfügen

# **Neue Pads anlegen**

- 1. Auf diese Webseite gehen<http://etherpad.free-reality.net/>
- 2. Namen eingeben
- 3. Auf "Create" klicken

# **Akutelle Pads**

Auf dem Einstiegspad ("Themenbereiche") gibt es unter "Aktuelle Prozesse" eine Liste an aktuellen Pads, bei denen **Mitarbeit** erwünscht ist. Hier kann man immer wieder vorbeischauen und nachsehen, ob man etwas beitragen kann. Hier sollte man auch alle Pads wiederfinden, die gerade **aktiv** sind (z.B. bei Pads zur Organisation von aktuellen Events).

Wenn man gerade ein aktives Pad erstellt hat, macht es Sinn, das dort zu verlinken. Ist ein Pad abgeschlossen / inaktiv, sollte man es dort wieder löschen.

# **Seitenstruktur** (Stand: 31.01.12)

## • **Einstiegspad: "Themenbereiche"**

- Neues Pad anlegen
- Aktuelle Prozesse

# ◦ **Versammlungen**

- 01. Aktuelle Versammlung
- 02. Über die Versammlungen
- 03. Ablauf der Versammlung
- 04. Protokolle

#### ◦ **Events**

- 01. Aktuell
- 02. Ideen
- 03. Ressourcen
	- **Infostand**
	- **Presse**
	- **Demo**
	- **Infoveranstaltungen**
	- **Vorlage: Aktionen**
- 04. Abgeschlossen

#### ◦ **Inhalte**

- 01. Nachrichten
- 02. Kolumnen
- 03. Literatur
- 04. Filme
- $\blacksquare$  05. Musik
- 06. Projekte
- 07. Manifeste / Richtlinien / Präambeln
- 08. Forschung

#### ◦ **Vernetzung**

- 01. Kommunikation
- $\Box$  02. Lokal
- 03. Deutschland
- 04. Global

#### ◦ **IT**

- 01. Permanente Aufgaben
- 02. Aktuelle Aufgaben
- 03. Richtlinien

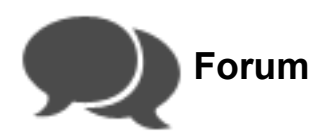

**Webadresse:** [http://forum.occupyosnabrueck.de](http://forum.occupyosnabrueck.de/)

#### **Forum:**

- Anmeldung notwendig
- Erklärung Threads / Antworten
- Konsens bekannt machen per Mail
- ggf. Namenzuordnung auf Pad sammeln
- ggf. Blog dafür nutzen

## **Blog:**

- Ursprüngliches Konzept: Abstand von Occupy, Nähe zu Bürger
- Keine Anmeldung notwendig
- Für Dokumentation der Impulse: Mail an Administrator (Text + Bilder + Links)
- Jeder kann einen Beitrag schreiben und andere Beiträge kommentieren
	- Neueste Beiträge
	- Neueste Kommentare
- Menü rechts (Kategorien + Icons)

# **Gallerie:**

- Bei neuen Bildern: Mail an Administrator
- FTP-Zugang möglich

# **Teamspeak:**

#### **Vorraussetzungen**

- **Headset** oder **Mikrofon und Kopfhörer** (Lautsprecher sind aufgrund des Echos nicht zu empfehlen)
- Für die Verbindung benötigt ihr (ähnlich wie z.B. bei Skype) ein **Programm**

# **Installation des Programms**

- Das Programm kann man hier herunterladen: [http://www.teamspeak.com/?](http://www.teamspeak.com/?page=downloads) [page=downloads](http://www.teamspeak.com/?page=downloads)
- Ihr benötigt den "Client", der zu Eurem Betriebssystem (Windows / Linux / Mac) passt.
- Die entsprechende Datei herunterladen und installieren.

#### **Verbinden**

- 1. Startet das Programm
- 2. Klickt in dem Programm im Hauptmenü auf: "Verbindungen" -> "verbinden"
- 3. Gebt unter Serveradresse die IP des Teamspeak-Servers ein: 89.110.148.181
- 4. Wählt einen passenden Nickname aus
- 5. **Klickt auf Verbinden**

## **Mumble**

– …

# **Allgemein**

- Bei Wunsch verschiedene Werkzeuge installierbar (Mail an Administrator)
- Bei Problemen Mail an Administrator

– …

## **Prozesse:**

- Ich möchte eine Nachricht verbreiten
- Ich möchte ein Thema diskutieren
- Ich habe eine interessante Nachricht gelesen
- Ich würde gerne einen Impuls beitragen
- Ich weiß von einer interessanten Veranstaltung
- Ich habe jemanden kennengelernt, der Interesse
- Ich kenne jemanden, der vortragen könnte

– …